#### **Remote Control of the PRS-370 via GPIB**

#### **Summary**

The IET Labs PRS-370 was designed to be able to be a controller on the GPIB bus so it can control Precision DMMs such as the Keysight 3458A or Fluke 8588A.

The PRS-370 can as well be controlled via a PC via the GPIB bus.

When the PRS-370 is turned on the GPIB interface checks the bus to see if there is a controller. If a controller is found, then the GPIB interface switches to slave mode so it can be controlled via a PC.

When using a National Instruments GPIB-USB-HS Adapter or other similar adapter, the adapter does not assert that it is a controller until communication is initiated.

This causes the PRS-370 to not see the GPIB adapter on the bus and the PRS-370 stays in controller mode.

This application note details how to address this.

#### **Detail**

When controlling the PRS-370 via a PC, you must ensure the IEEE-488 interface asserts control of the SIC/ATN or REN line prior to turning the PRS-370 on.

This can be done in NI-Max or programmatically by following this example.

Connect the IEEE cable between the PC and PRS-370. Ensure the PRS-370 is OFF.

Open NI-MAX, expand devices and interfaces, and select NI GPIB-USB-HS"GPIB0" or GPIB interface being used. See screenshot below

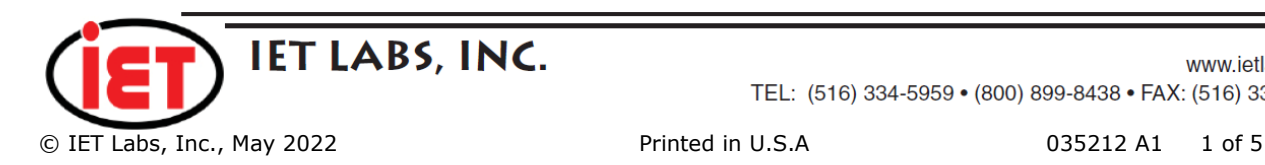

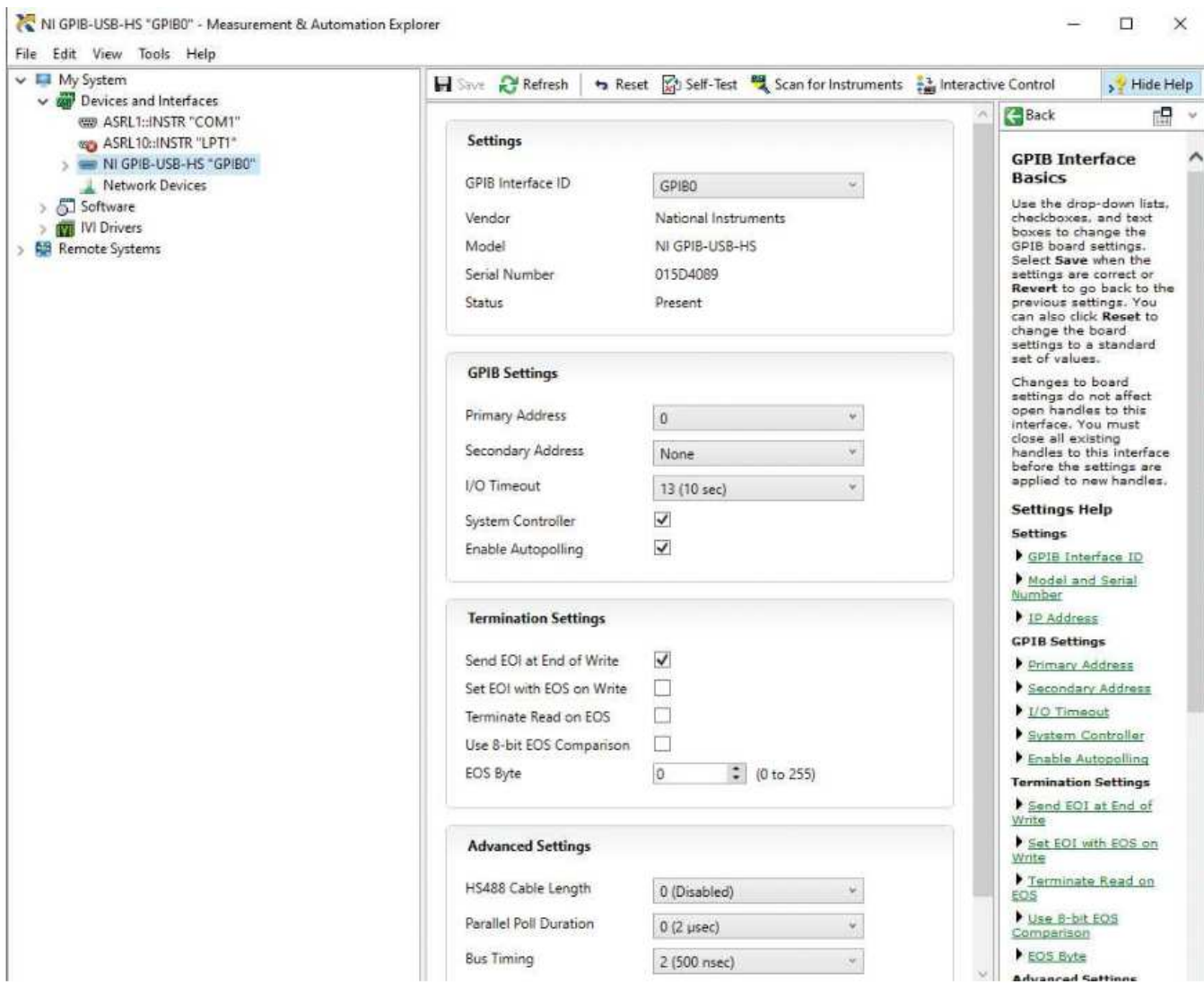

Set the terminations settings as shown in the screenshot below:

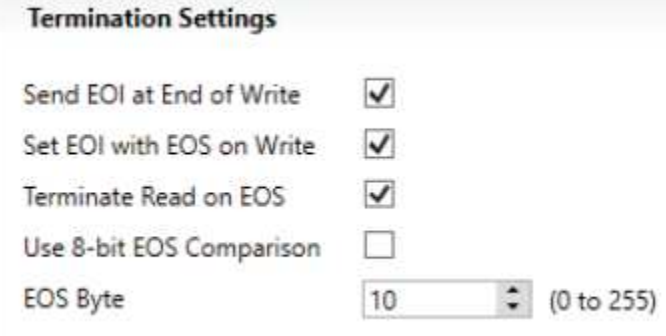

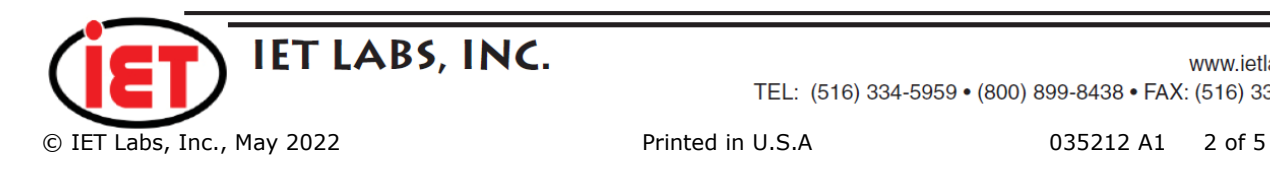

Click on Interactive Control button in NI-Max Measurement and Automation Explorer.

The interactive control window will open as shown below.

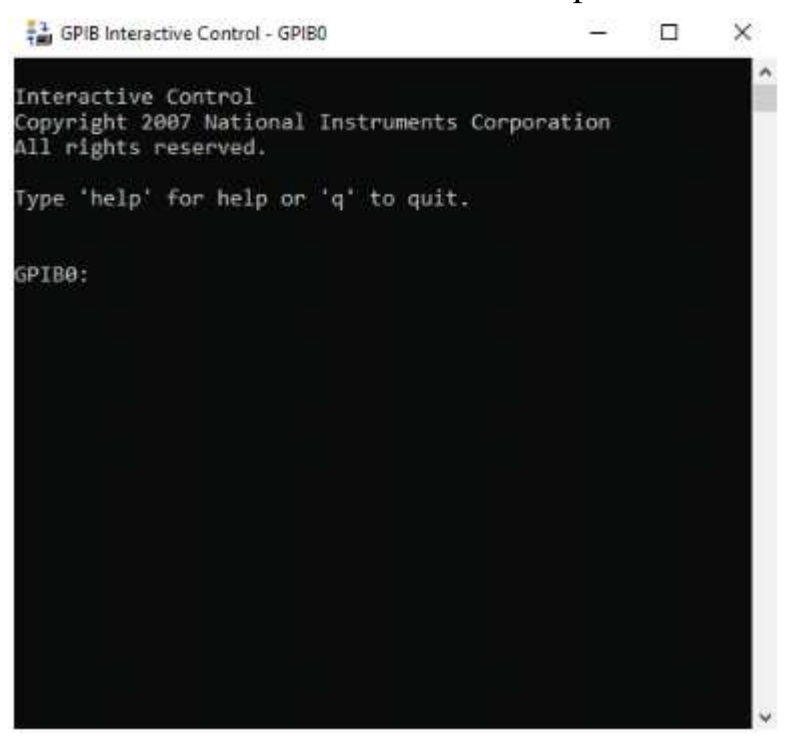

Type the following into the Interactive Control Window:

"IBFIND GPIB0" and press the enter key

"IBSIC" and press the enter key

In the screenshot below you can see the commands and the response from the GPIB-USB-HS adapter including that the GPIB adapter is not Controller-in-Charge (CIC) and the ATN line is asserted.

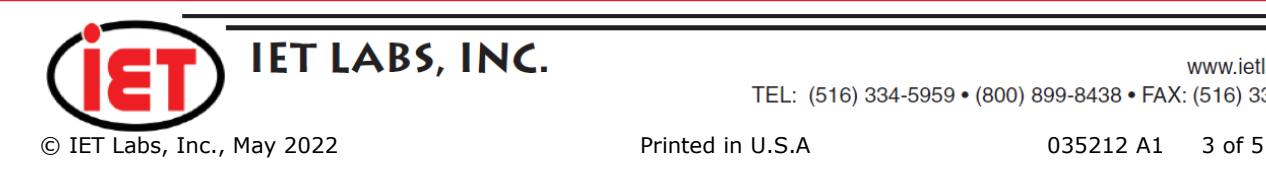

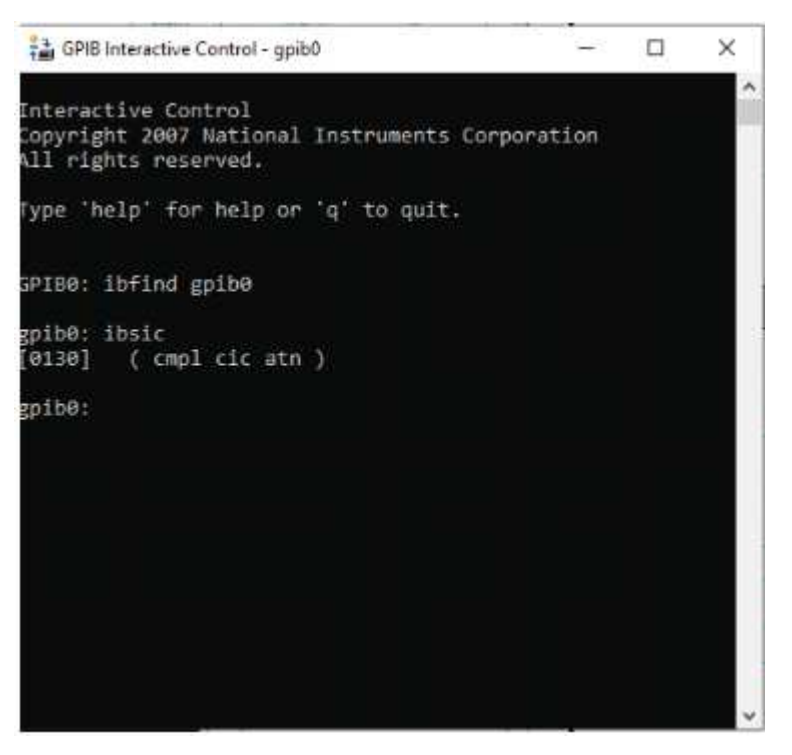

Turn the PRS-370 on. The PRS-370 must complete the boot process with main screen shown prior to continuing.

Close the interactive control window.

From NI-Max Measurement and Automation Explorer, click on scan for instruments.

The PRS-370 will be found at its assigned address. The default address is 4.

Ensure all commands are terminated with a line feed "\n".

Again please remember that, IBFIND GPIB0 and SIC must be sent to the interface prior to turning on the PRS-370.

National Instruments GPIB Interface does not asserting ATN until communication occurs over the bus or the SIC command has been sent. It should also be noted that if

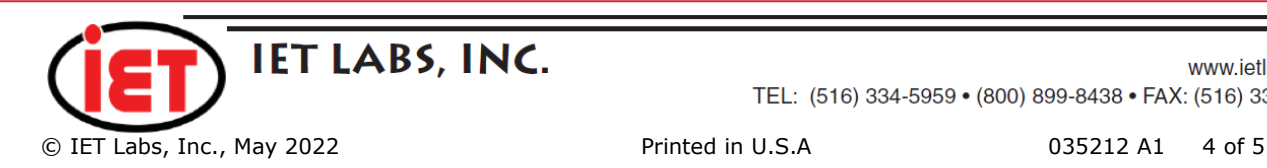

Interface Clear IFC is sent the ATN line will no longer be asserted on the GPIB interface.

This example is for NI-MAX; however, the same can be accomplished in LabVIEW, other languages such as Visual Basic using the legacy 488 or 488.1 commands.

Use 488 commands when using MET/CAL rather than 488.2 commands.

The terminator CRLF should also be used with MET/CAL as shown below:

#### 1.001 IEEE SOURCE:DATA 20.1 [13][10]

#### **Conclusion**

This application note shows that the PRS-370 can be switched into slave mode on GPIB bus using simple commands.

It is also possible to use a GPIB adapter to connect pin 17 (REN) on the GPIB bus to pin 24. This will assert the REN line and cause the PRS-370s to go into slave mode as well. Please contact IET Labs for more information on this adapter if needed.

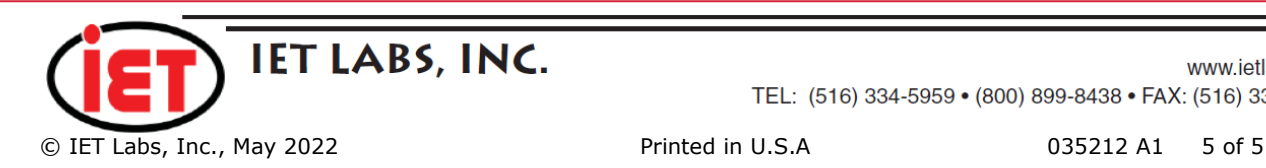